# **STC-DO 8 Typ 3**

Funk-Aktor mit 8 digitalen Ausgängen

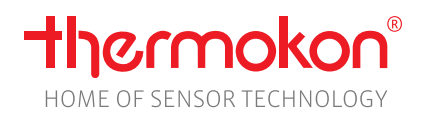

#### **Datenblatt**

Technische Änderungen vorbehalten Stand: 04.07.2023 • A120

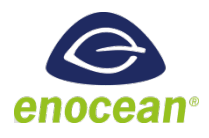

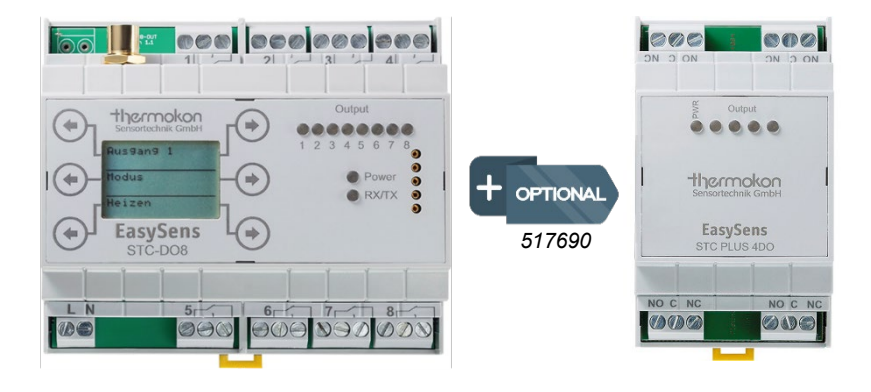

# **» ANWENDUNG**

Bidirektionaler Funk-Empfänger mit 8 digitalen Ausgängen (oder 12 digitalen Ausgängen mit Nutzung der Erweiterung STC-PLUS 4DO). Je nach Typ z.B. zur Heiz-/Kühlregelung, Fan-Coil-Regelung, Schalten von Beleuchtung, Steuern von Rollläden und Jalousien etc.

# **» TYPENÜBERSICHT – TYP 3**

**Funk-Empfänger – Multi-Relais 24 V**

• STC-DO8 24 V Typ Schaltaktor

#### **Funk-Empfänger – Multi-Relais 100..230 V**

• STC-DO8 230 V Typ Schaltaktor

# **» SICHERHEITSHINWEIS – ACHTUNG**

Der Einbau und die Montage elektrischer Geräte (Module) dürfen nur durch eine autorisierte Elektrofachkraft erfolgen.

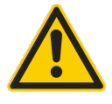

Das Gerät ist nur für die bestimmungsgemäße Verwendung vorgesehen. Ein eigenmächtiger Umbau oder eine Veränderung ist verboten! Die Module dürfen nicht in Verbindung mit Geräten benutzt werden, die direkt oder indirekt menschlichen, gesundheitsoder lebenssichernden Zwecken dienen oder durch deren Betrieb Gefahren für Menschen, Tiere oder Sachwerte entstehen können. Der Anschluss von Geräten mit Stromanschluss darf nur bei freigeschalteter Anschlussleitung erfolgen!

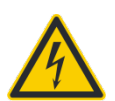

**VORSICHT! Gefahr eines Stromschlages! Im Inneren des Gehäuses können sich spannungsführende Teile befinden. Insbesondere bei Geräten im Netzspannungsbetrieb (normalerweise zwischen 90 und 265 V) kann eine Berührung spannungsführender Teile Körperverletzungen zur Folge haben.**

Ferner gelten

- Gesetze, Normen und Vorschriften
- Der Stand der Technik zum Zeitpunkt der Installation
- Die technischen Daten sowie die Bedienungsanleitung des Gerätes

# **» PRODUKTPRÜFUNG UND-ZERTIFIZIERUNG**

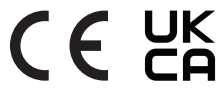

**Konformitätserklärung** Erklärungen zur Konformität der Produkte finden Sie auf unserer Webseite https://www.thermokon.de/

# **» ENTSORGUNGSHINWEIS**

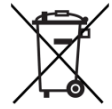

Als Einzelkomponente von ortsfest installierten Anlagen fallen Thermokon Produkte nicht unter das Elektro- und Elektronikgesetz (ElektroG). Die meisten unserer Produkte enthalten wertvolle Rohstoffe und sollten deshalb nicht als Hausmüll entsorgt, sondern einem geordneten Recycling zugeführt werden. Die örtlich gültige Entsorgungsregelung ist zu beachten.

# **»TECHNISCHE DATEN**

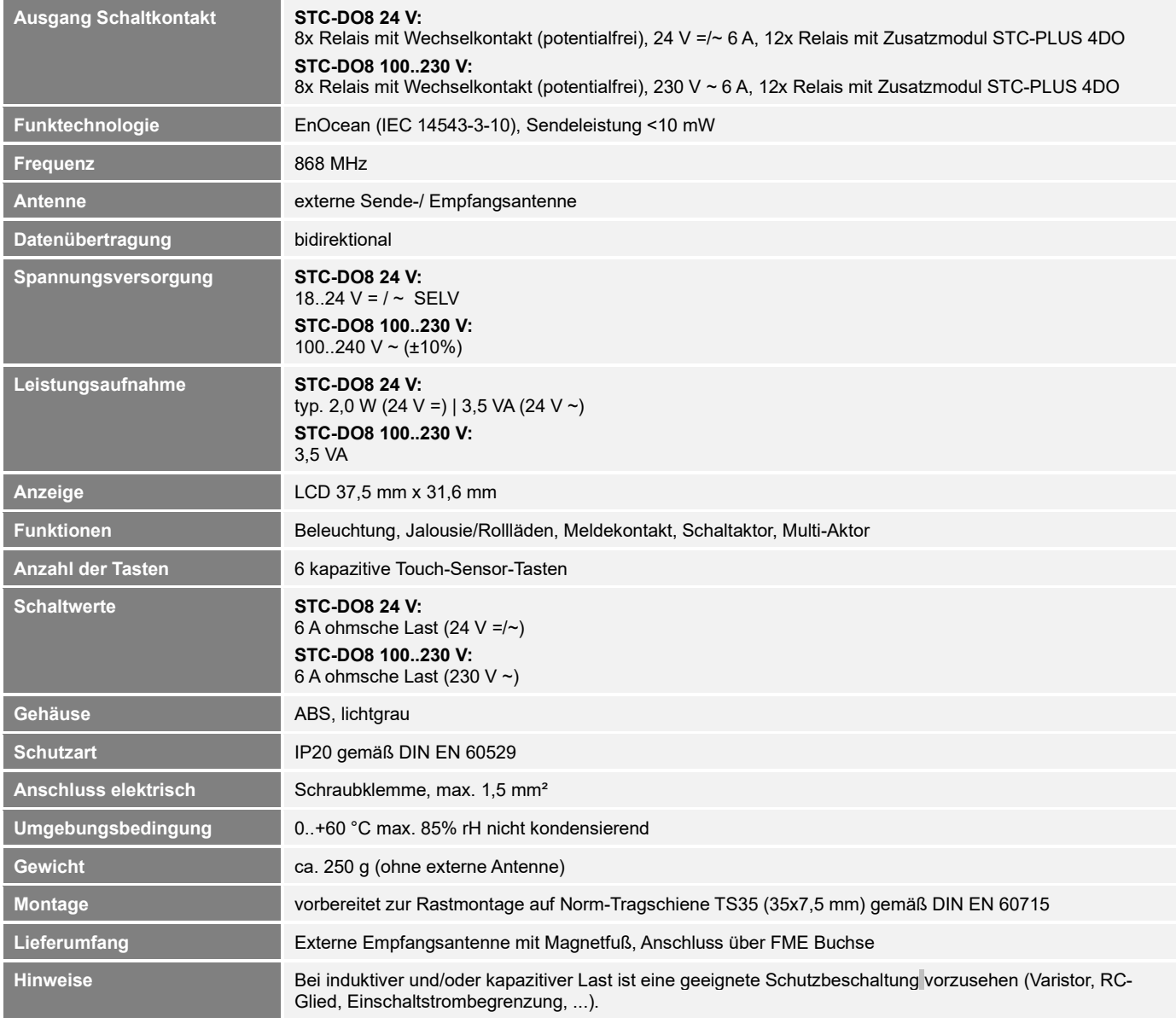

# **»INFORMATIONEN ZU EASYSENS® (FUNK) / AIRCONFIG ALLGEMEIN**

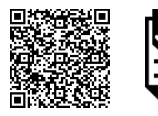

#### **EasySens® - airConfig**

Grundlegende Informationen zu EasySens® Funk sowie zur Bedienung der Software airConfig finden Sie zum Download auf unserer Webseite.

# **»ÜBERSICHT ÜBER DIE FUNK-TELEGRAMME**

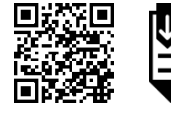

# **EEP**

PDF

**PDF** 

Eine ausführliche Beschreibung der Funktelegramme EnOcean Equipment Profiles (EEP) steht als Download unter <http://www.enocean-alliance.org/eep/> zur Verfügung.

# **»KOMPATIBILITÄTSLISTE (ÜBERSICHT DER UNTERSTÜTZTEN FUNKTELEGRAMME (EEPS)/GERÄTE)**

In den STC-DO8 kann pro Ausgang/Kanal folgende Anzahl an Sensoren eingelernt werden:

- 10x Digitales Eingangsmodul SR65DI, EnOcean Schalter, Präsenzmelder SR-MDS, MOC, MOW (Solar)<br>• 20x Eensterkontakte SRW01 oder Fenstergriffe SRG01
- Fensterkontakte SRW01 oder Fenstergriffe SRG01
- 1x Individualsensor, dessen Auswertung durch den Benutzer frei parametriert werden kann

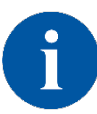

In den STC-DO8 kann unter dem Menüpunkt "Individualsensor einlernen" ein beliebiger 4 Byte EnOcean Sensor (4BS) eingelernt werden. Die Auswertung der von diesem Sensor übermittelten Daten kann durch den Benutzer frei parametriert werden. Dadurch ist es möglich, Sensoren einzulernen und auszuwerten, deren Profil vom STC-DO8 normalerweise nicht unterstützt werden. (Siehe S.7 Individualsensor)

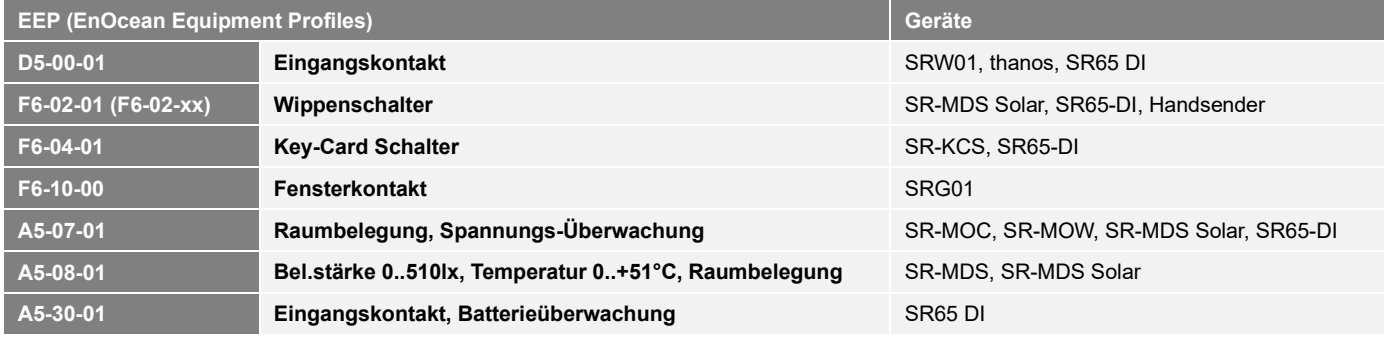

# **»MONTAGEHINWEISE**

Das Modulgehäuse ist vorbereitet für die Montage auf Norm- Tragschienen nach DIN EN 60715. Für den Betrieb ist eine separate externe 868MHz Empfangsantenne erforderlich.

Die Antenne besitzt einen Magnetfuß und muss in der Mitte einer mind. 180 mm x 180 mm großen Metallplatte (Material: verzinktes Stahlblech, siehe Zubehör) aufgebracht werden. Der ideale Montageort (optimale Funkreichweite) liegt in Räumen ca. 1 m unterhalb der Decke. Die Antenne sollte vertikal nach unten ausgerichtet sein und einen Abstand von mind. 90 mm von der Wand haben. Der Abstand zu anderen Sendern (z.B.GSM / DECT / Wireless LAN / EnOcean Sendern) sollte mind. 2m betragen. Zur farblichen Anpassung an die Umgebung kann die Antenne lackiert werden (Keine metallischen Lacke verwenden!)

Hinweise zur Kabelverlegung:

- Die Verlegung sollte im Elektro-Installationsrohr erfolgen
- Eine Quetschung des Kabels ist unbedingt zu vermeiden
- Der minimale Biegeradius des Verlängerungskabels beträgt 50mm
- Bei der Kabelverlegung sollte die Verwendung einer Ziehvorrichtung vermieden werden, um Schäden an der Ummantelung bzw. den Steckverbindern zu vermeiden.

# **»ANSCHLUSSPLAN**

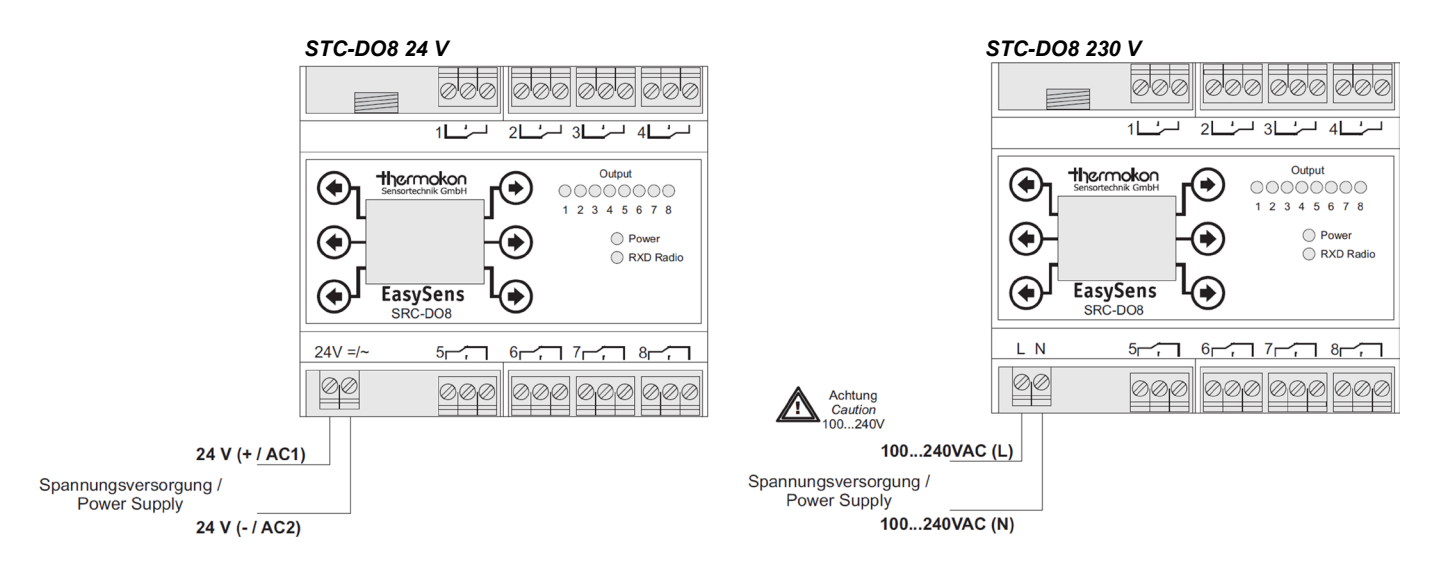

# **Zuordnung der Ausgänge**

Die Funktionen der einzelnen Ausgänge in Abhängigkeit der Geräteeinstellungen sind in den nachfolgenden Tabellen dargestellt.

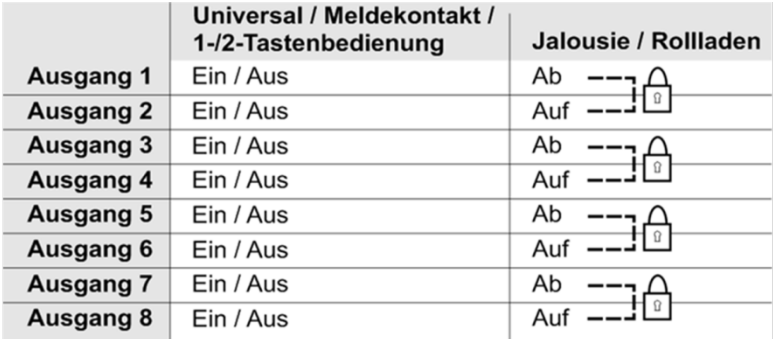

#### **Hinweis:**

Eine Kombination aus Kleinspannung und Netzspannung an den einzelnen Ausgängen ist nicht zulässig. Alle verwendeten Relaisausgänge müssen eine gemeinsame Phase benutzen – mehrere Phasen dürfen nicht benutzt werden.

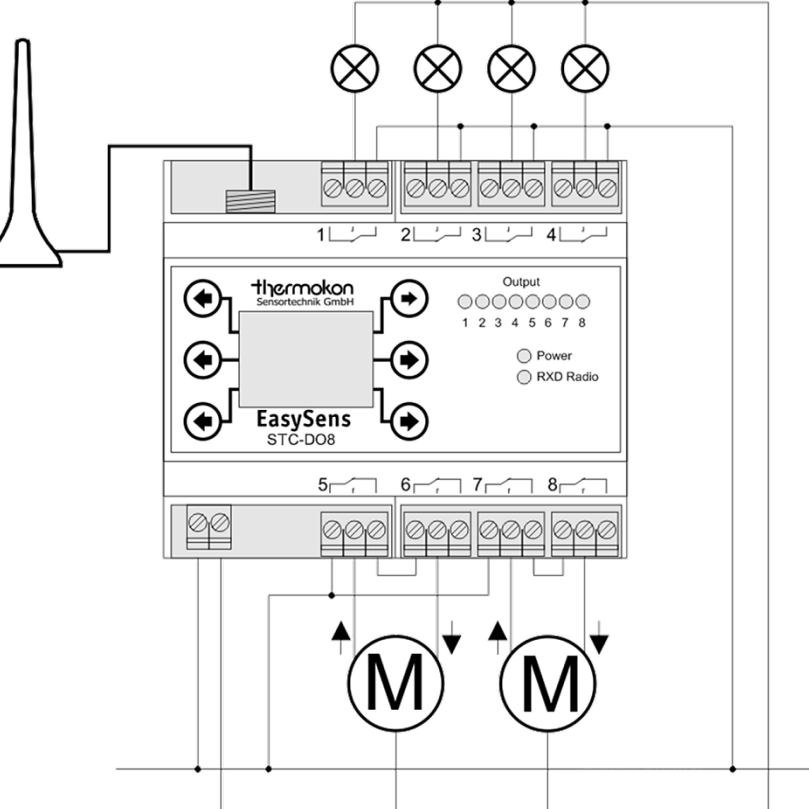

**Ansteuerung von 4 Jalousien-/Rollladenantrieben**

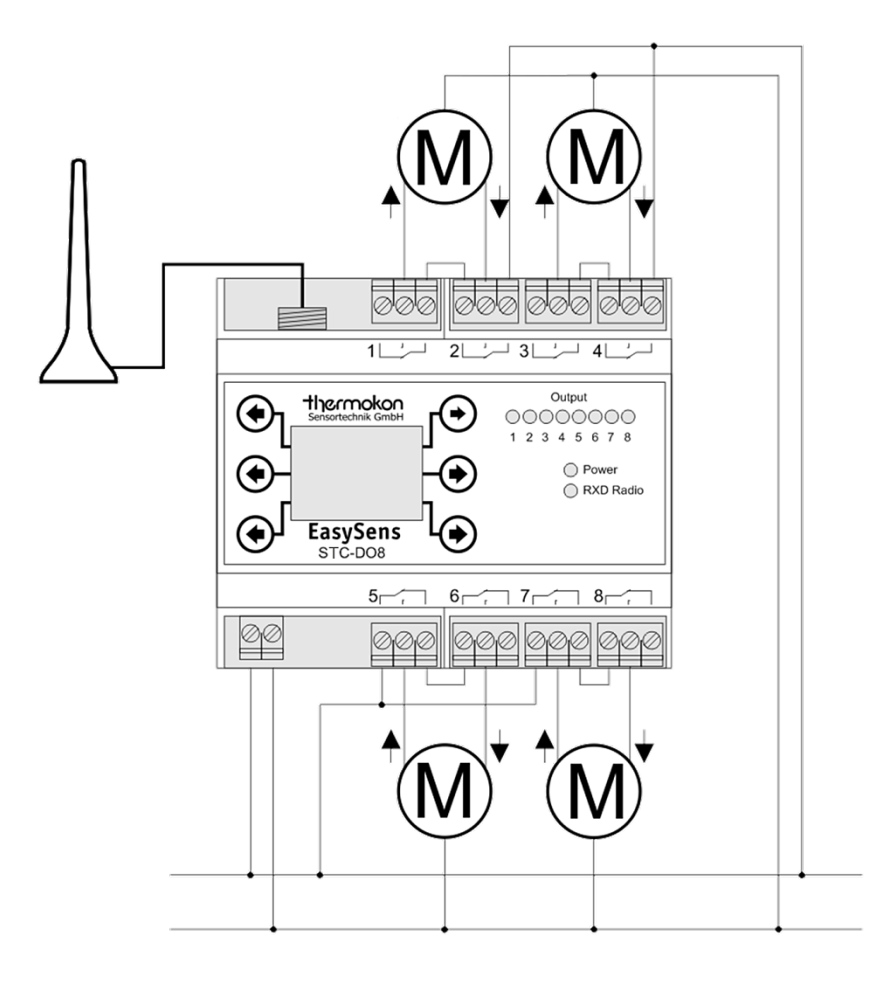

# **»FUNKTIONSBESCHREIBUNG**

Die Funktion der 8 Ausgänge kann über das Konfigurationsmenü festgelegt werden.

#### **Funktion Universal**

Der jeweilige Ausgang wird geschaltet, sobald von einem oder mehreren Sensoren ein Einschaltbefehl empfangen wurde. Dabei sind alle eingelernten Sensoren logisch ODER verknüpft, d.h. sobald ein beliebiger Fensterkontakt SRW01 "Fenster offen" oder ein beliebiges Digitalmodul SR65 DI "Kontakt geschlossen" meldet, ein Decken-Multisensor SR-MDS "Bewegung" oder ein Fenstergriff "Fenster offen oder gekippt" meldet, bzw. ein EnOcean Funkschalter eingeschaltet wird, wird das Relais geschaltet. Umgekehrt wird das Relais nur zurückgesetzt, wenn von allen Sensoren der Ausschaltbefehl vorliegt.

#### **Funktion 1-Tastenbedienung**

Der jeweilige Ausgang wird eingeschaltet, sobald man die eingelernte Taste eines EnOcean Schalters drückt. Dieser wird nach Ablauf einer einstellbaren Nachlaufzeit (5 Sekunden ... 120 Minuten) automatisch wieder zurückgesetzt. Wenn die Nachlaufzeit deaktiviert ist, schaltet der Ausgang solange ein, bis die Taste losgelassen wird (Tastbetrieb).

Wenn die Nachlaufzeit auf "Dauer EIN" eingestellt ist, wird der Ausgang nach Betätigung der eingelernten Taste eingeschaltet und erst dann wieder ausgeschaltet, wenn die Taste erneut gedrückt wird.

## **Funktion 2-Tastenbedienung**

Der jeweilige Ausgang schaltet ein, sobald die I-Taste eines eingelernten EnOcean Schalters gedrückt wird. Nach erneuter Betätigung der 0-Taste eines eingelernten EnOcean Schalter wird er wieder zurückgesetzt.

#### **Funktion Jalousie und Rollladen**

Die Ausgänge 1/2 (1:Auf, 2:Ab), 3/4 (3:Auf, 4:Ab), 5/6 (5:Auf, 6:Ab) und 7/8 (7:Auf, 8:Ab) können zum Ansteuern von Jalousien und Rollläden eingesetzt werden.

Jalousiefunktion: Der Ausgang Ab/Auf wird solange eingeschaltet, solange die Taste Ab/Auf gedrückt wird. Bleibt die jeweilige Taste länger als 2 Sekunden gedrückt, bleibt der Ausgang auch nach loslassen der Taste für die Dauer der einstellbaren Nachlaufzeit eingeschaltet (Selbsthaltung).

Rollladenfunktion: Der Ausgang Ab/Auf wird für die Dauer der einstellbaren Nachlaufzeit eingeschaltet wenn die Taste Ab/Auf gedrückt wird (Selbsthaltung). Bleibt die jeweilige Taste für länger als 2 Sekunden gedrückt und wird anschließend losgelassen, schaltet der Ausgang sofort aus.

Die Ausgänge für "Auf" und "Ab" sind gegeneinander softwaremäßig gesperrt, so dass immer nur ein Relais geschaltet ist und eine Beschädigung des Rollladen-/Jalousieantriebes vermieden wird.

Bei der Installation/Verdrahtung ist zusätzlich eine schaltungstechnische Verriegelung entsprechend der in diesem Produktblatt abgebildeten Anwendungsbeispiele vorzusehen!

#### **Zeitschaltuhr**

Mit der integrierten Zeitschaltuhr des STC-DO8 ist es möglich jeden Ausgang zeitgesteuert zu schalten. Dazu stehen insgesamt 8 Schaltzeiten zur Verfügung, welche jedem Wochentag und jedem Ausgang individuell zugewiesen werden können. Darüber hinaus ist auch eine Überschneidung der einzelnen Schaltzeiten möglich.

Ein Einschaltbefehl welcher von der Zeitschaltuhr ausgelöst wird, besitzt die gleiche Priorität wie ein Einschaltbefehl, welcher über einen EnOcean Sensor erfolgt. Ein Ausschaltbefehl eines EnOcean Sensors kann einen Ausgang auch dann ausschalten, wenn dieser zuvor durch einen Zeitschaltuhrbefehl eingeschaltet wurde. Nach Einrichtung der Zeitschaltuhr schaltet der entsprechende Ausgang erst, wenn der nächste Ein-Befehl vorliegt.

#### **Kommunikationsüberwachung Sender/Empfänger:**

Sollte vom Empfänger für eine Dauer von größer >90 Minuten (SRW01: >45 Minuten) kein gültiges Funktelegramm der eingelernten Sensoren empfangen werden, so wird der jeweilige Sensor im Adressspeicher als inaktiv gekennzeichnet. Der Empfänger signalisiert die Störung durch eine Meldung im Display.

Sobald wieder ein gültiges Funktelegramm empfangen wird, wird der Sensor als aktiv gekennzeichnet und der Empfänger arbeitet im Normalbetrieb weiter. Hinweis: Je nach eingestellten Parametern am Empfänger kann die Störmeldung und deren Rücknahme unterschiedlich sein. Sollte die Kommunikation zwischen dem Empfänger und einem Sensor dauerhaft gestört sein, so wird dieser Sensor im Adressspeicher dauerhaft als ungültig gekennzeichnet und nicht weiter ausgewertet.

**Wichtiger Hinweis:** Die Kommunikationsüberwachung funktioniert nicht für eingelernte Fenstergriffe SRG01 und EnOcean Schalter (PTM Module).

# **»KONFIGURATION**

Der STC-DO8 ist mit 6 kapazitiven Tasten ausgestattet, welche sich nach einem Reset automatisch kalibrieren. Um eine einwandfreie Funktion der Tasten sicherzustellen, dürfen diese währen der Kalibrierung nicht berührt werden. Die Kalibrierung ist abgeschlossen, sobald die grüne LED dauerhaft leuchtet.

Der STC-DO8 verfügt über ein Konfigurationsmenü, über welches sämtliche Parameter eingestellt werden können. Dieses Menü ist in 3 Ebenen aufgeteilt, wobei jeder einzelnen Ebene exakt 2 Tasten zur Bedienung zugeteilt sind.

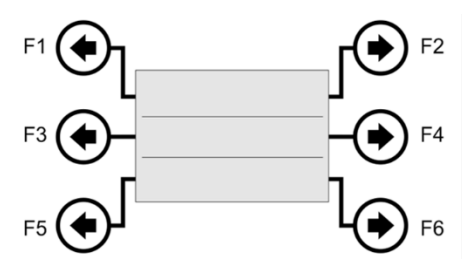

#### **Hinweis:**

In Menüpunkten, in denen 1 Wert zu ändern ist (z.B. Basissollwert), besitzt die linke Taste die Funktion "links/-" und die rechte Taste die Funktion "rechts/+".

In Menüpunkten, in denen 2 Werte zu ändern sind (z.B. Uhrzeit mit Stunden und Minuten), besitzt die linke Taste die Funktion "Wert A +" und die rechte Taste die Funktion "Wert B +".

In Menüpunkten, in denen mehr als 2 Werte zu ändern sind, besitzt die linke Taste die Funktion "Selektierten Wert +" und die rechte Taste die Funktion "Wert selektieren".

# **»SCHALTAUSGÄNGE KONFIGURIEREN**

## **Schaltkonfiguration**

In diesem Menüpunkt kann das Verhalten des jeweiligen Ausgangs eingestellt werden.

#### **Beleuchtungsstärke (SR-MDS)**

In diesem Menüpunkt kann eine Schaltschwelle für die von SR-MDS Sensoren gelieferte Beleuchtungsstärke eingestellt werden.

Ist der gemessene Lux-Wert kleiner als die eingestellte Schaltschwelle und meldet der Sensor "Bewegung", so schaltet der Ausgang für die Dauer der Nachlaufzeit ein.

Ist der gemessene Lux-Wert dagegen größer als die eingestellte Schaltschwelle, so bleibt der Ausgang ausgeschaltet.

#### **Nachlaufzeit / Ausschaltverzögerung**

Einstellung der Nachlaufzeit. Je nach Konfiguration des Ausgangs wird die Nachlaufzeit für unterschiedliche Funktionen verwendet.

Ausgang 1

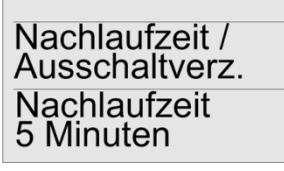

Einstellbarer Bereich: Deaktiviert, 5 Sekunden, 15 Sekunden, 30 Sekunden, 1 Minute, 2 Minuten, 5 Minuten, 15 Minuten, 30 Minuten, 60 Minuten, 120

Auswahlmöglichkeit: Universal / Meldekontakt 1- Tastenbedienung, 2-Tastenbedienung, Jalousie,

Einstellbarer Bereich: Deaktiviert, 1 ... 512 Lux

Rollladen

Auflösung: 1 Lux

Werkseinstellung: Universal

Werkseinstellung: Deaktiviert

Werkseinstellung: 5 Minuten

Minuten, Dauer EIN 0% ... 100%

## **Der Parameter für die Nachlaufzeit besitzt je nach Konfiguration des Ausgangs eine unterschiedliche Bedeutung:**

#### **Funktion Universal / Meldekontakt:**

Wenn ein auf den Ausgang eingelernter SR-MDS ... einen Lux-Wert kleiner als die eingestellte Schaltschwelle misst und zudem "Bewegung" erkennt, schaltet der Ausgang für die Dauer der Nachlaufzeit ein.

#### **Funktion 1-Tastenbedienung:**

Wird eine eingelernte Taste gedrückt, wird der Ausgang eingeschaltet und nach Ablauf der Nachlaufzeit automatisch wieder ausgeschaltet. Ist die Nachlaufzeit deaktiviert, schaltet der Ausgang sofort wieder aus, sobald die Taste losgelassen wird. Ist die Nachlaufzeit auf "Dauer EIN" eingestellt, schaltet der Ausgang ein, sobald eine eingelernte Taste gedrückt wird und schaltet wieder aus, wenn diese, oder eine andere eingelernte Taste, wieder gedrückt wird. Wenn ein auf dem Ausgang eingelernter SR-MDS ... "Bewegung" meldet und der gemessene Lux-Wert unter der eingestellten Beleuchtungsstärke liegt, wird der Ausgang eingeschaltet und nach Ablauf der Nachlaufzeit automatisch wieder ausgeschaltet.

#### **Funktion 2-Tastenbedienung:**

Wenn ein auf dem Ausgang eingelernter SR-MDS ... "Bewegung" meldet und der gemessene Lux-Wert unter der eingestellten Beleuchtungsstärke liegt, wird der Ausgang eingeschaltet und nach Ablauf der Nachlaufzeit automatisch wieder ausgeschaltet.

## **Funktion Jalousie/Rollladen:**

Wenn eine der Tasten Ab/Auf gedrückt wird und sich der entsprechende Ausgang in Selbsthaltung befindet, schaltet er nach Ablauf der Nachlaufzeit automatisch wieder aus.

#### Ausgang 1 **EnOcean-ID senden**  Um das Lerntelegramm zu senden, drücken Sie die Taste F6. **(EEP: A5-11-01)** Lighting Controller EnOcean-ID Menüpunkt, um ein Lerntelegram des aktuellen senden Ausgangs zu senden. 12345678 Lerntelegram> Ausgang 1 **EnOcean-Gerät einlernen** Um den gewünschten Sensor einzulernen, drücken Sie im entsprechenden Menüpunkt die Taste F5 Menüpunkt, um ein EnOcean-Gerät auf den und führen Sie anschließend innerhalb von 45 EnOcean-Gerät eingestellten Ausgang einzulernen. Sekunden die in der Anleitung des jeweiligen einlernen Sensors beschriebene Lernprozedur aus. Wenn der <Einlernen Sensor erfolgreich eingelernt wurde, erscheint ein entsprechender Hinweis auf dem Display.

Thermokon Sensortechnik GmbH, Platanenweg 1, 35756 Mittenaar -Deutschland, Tel.: +49 2778/6960-0 Fax: -400 [www.thermokon.de](http://www.thermokon.de/) [email@thermokon.de](mailto:email@thermokon.de) STC-DO8 Typ3 EasySens Datenblatt de © 2023

Ausgang 1

Schaltkonfiguration Universal / Meldekontakt

Ausgang 1

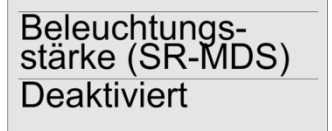

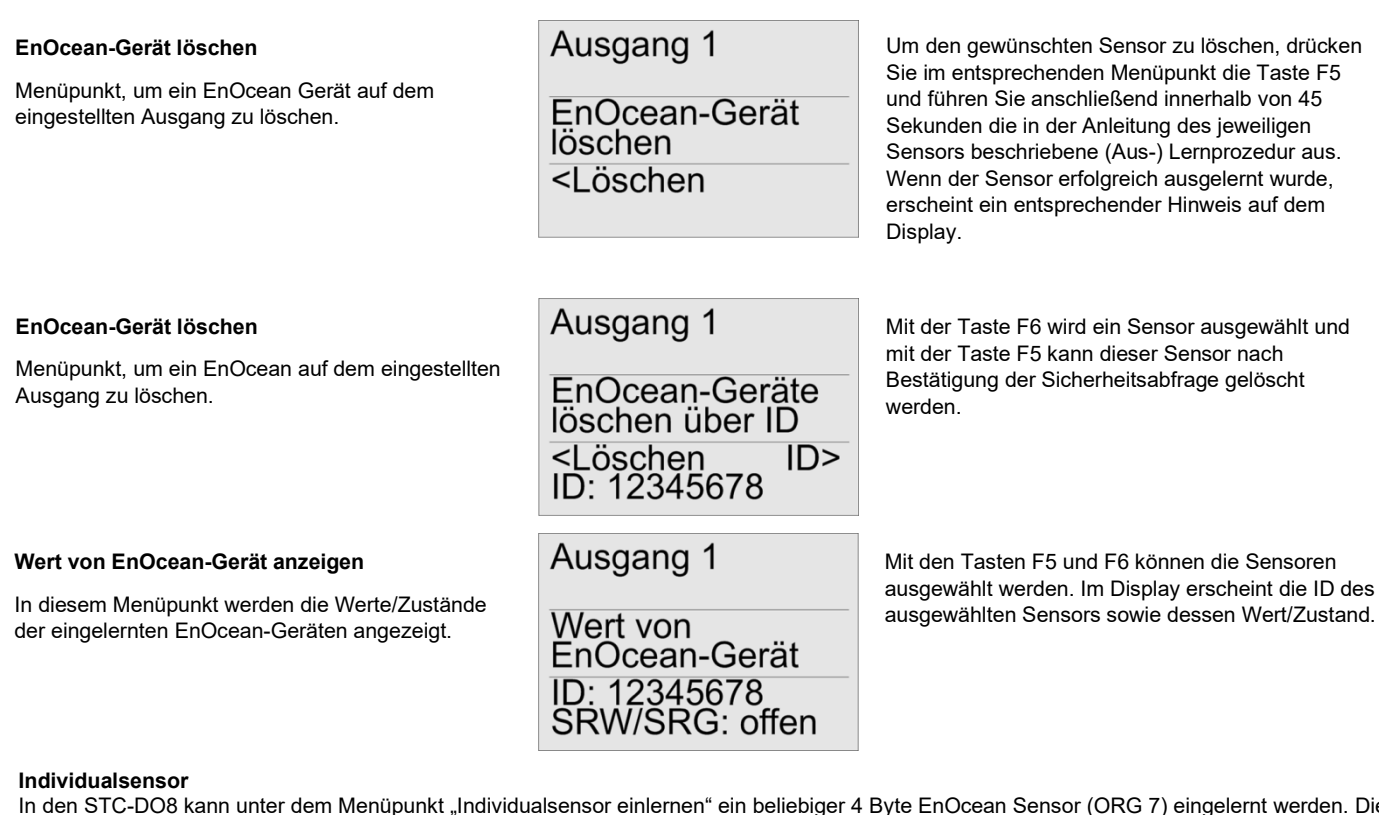

In den STC-DO8 kann unter dem Menüpunkt "Individualsensor einlernen" ein beliebiger 4 Byte EnOcean Sensor (ORG 7) eingelernt werden. Die Auswertung der von diesem Sensor übermittelten Daten kann durch den Benutzer frei parametriert werden. Dadurch ist es möglich, Sensoren einzulernen und auszuwerten, deren Profil vom STC-DO8 normalerweise nicht unterstützt werden. Dazu muss der Benutzer zunächst festlegen welches Datenbyte des Sensors ausgewertet werden soll (Menü "Datenbyte Individualsens.") und anschließend muss ein oberer und ein unterer Schwellwert für die Auswertung dieses Datenbytes eingestellt werden (Menü "Unterer Schwellwert" / Oberer Schwellwert").

Je nach Konfiguration des Ausgangs, kann durch den Individualsensor folgende Aktion ausgelöst werden:

#### **Funktion universal:**

Überschreitet der Messwert des ausgewählten Datenbytes den oberen Schwellwert, schaltet der Ausgang ein. Unterschreitet der Messwert des ausgewählten Datenbytes den unteren Schwellwert, schaltet der Ausgang aus.

#### **Funktion 1-Tastenbedienung:**

Überschreitet der Messwert des ausgewählten Datenbytes den oberen Schwellwert, schaltet der Ausgang für die Dauer der eingestellten Nachlaufzeit ein.

#### **Funktion 2-Tastenbedienung:**

Überschreitet der Messwert des ausgewählten Datenbytes den oberen Schwellwert, schaltet der Ausgang ein. Unterschreitet der Messwert des ausgewählten Datenbytes den unteren Schwellwert, schaltet der Ausgang aus.

#### **Funktion Jalousie/Rollladen:**

Überschreitet der Messwert des ausgewählten Datenbytes den oberen Schwellwert, schaltet der Ausgang für Jalousie-/Rollladen AUF für die Dauer der eingestellten Nachlaufzeit ein.

Unterschreitet der Messwert des ausgewählten Datenbytes den unteren Schwellwert, schaltet der Ausgang für Jalousie-/Rollladen AB für die Dauer der eingestellten Nachlaufzeit ein.

#### **Hinweis:**

Wenn für den oberen Schwellwert ein kleinerer Wert als für den unteren Schwellwert parametriert, werden die o. g. Funktionen invertiert/umgekehrt ausgeführt.

**Datenbyte Individualsensor**

Auswahl des Datenbytes des Inividualsensors, welches ausgewertet werden soll.

#### **Unterer Schwellwert**

Einstellung für den unteren Schwellwert zum Auswerten des Individualsensors.

## **Oberer Schwellwert**

Einstellung für den oberen Schwellwerts zum Auswerten des Individualsensors.

#### **Individualsensor Sperrzeit**

Über diesen Parameter wird festgelegt, für wie viele Minuten die Auswertung des Individualsensors ignoriert werden soll, wenn ein auf demselben Ausgang eingelernter EnOcean Schalter ein Schaltsignal gesendet hat.

## **Individualsensor einlernen**

Menüpunkt, um einen Individualsensor auf dem eingestellten Ausgang einzulernen.

## **Individualsensor löschen**

Menüpunkt, um einen Individualsensor auf dem eingestellten Ausgang zu löschen.

# Ausgang 1

Datenbyte<br>Individualsens. Datenbyte 0

Ausgang 1

Unterer<br>Schwellwert  $85$  dez

Ausgang 1

Oberer<br>Schwellwert  $170$  dez

Ausgang 1

Individualsens.<br>Sperrzeit 30 Min.

Ausgang 1

Individualsens einlernen <Finlernen

Einstellbarer Bereich: 0...255 Werkseinstellung: 85

Einstellbarer Bereich: Datenbyte 0...3 Werkseinstellung: Datenbyte 0

Einstellbarer Bereich: 0...255 Werkseinstellung: 170

Einstellbarer Bereich: 0...255 Minuten Werkseinstellung: 30 Minuten

Um den gewünschten Sensor einzulernen, drücken Sie im entsprechenden Menüpunkt die Taste F5 und führen Sie anschließend innerhalb von 45 Sekunden die in der Anleitung des jeweiligen Sensors beschriebene Lernprozedur aus. Wenn der Sensor erfolgreich eingelernt wurde, erscheint ein entsprechender Hinweis auf dem Display.

Ausgang 1

Individualsens.<br>löschen <Löschen

Um den gewünschten Sensor zu löschen, drücken Sie im entsprechenden Menüpunkt die Taste F5 und führen Sie anschließend innerhalb von 45 Sekunden die in der Anleitung des jeweiligen Sensors beschriebene (Aus-) Lernprozedur aus. Wenn der Sensor erfolgreich ausgelernt wurde, erscheint ein entsprechender Hinweis auf dem Display.

# **»ZEITSCHALTUHR PARAMETRIEREN**

Es stehen insgesamt 8 Zeiten zur Verfügung, über die die integrierte Zeitschaltuhr konfiguriert werden kann. Die Komfortzeiten können jedem Ausgang und Wochentag frei zugewiesen werden.

Schaltzeit 1

#### **Schaltzeit 1 ... 8 (Uhrzeit)**

**Schaltzeit 1 ... 8 (Tag / Ausgang)**

Zuordnung der einzelnen Wochentage und Ausgänge für die jeweilige Komfortzeit.

Einstellung der Uhrzeit für die jeweilige Schaltzeit.

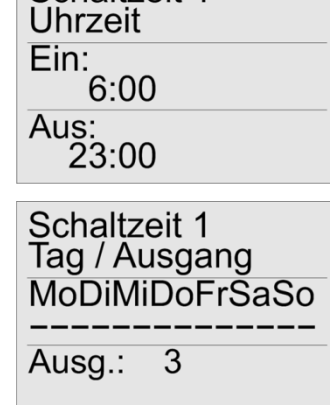

Werkseinstellung: 6:00 EIN und 23:00 AUS

Taste F3 kehrt die Auswahl des selektierten Wochentages um.

Taste F4 selektiert einen Wochentag.

Taste F5 kehrt die Auswahl des selektierten Ausgangs/Kanals um.

Taste F6 selektiert einen Ausgang.

Bsp.: Mit dieser Einstellung ist die Schaltzeit 1 an allen 7 Wochentagen aktiv und ist dem Ausgang 3 zugeordnet.

# **»UHRZEIT UND WOCHENTAG EINSTELLEN**

Die interne Uhr des STC-DO8 wird über den Menüpunkt "Zeit" eingestellt. Dazu stehen die Untermenüs "Uhrzeit", "Tag und Monat", "Jahr" und "Zeitumstellung" zur Verfügung.

Damit die Uhr auch nach einem Spannungsausfall korrekt weiter arbeitet, besitzt der STC-DO8 einen internen Energiepuffer, aus welchem die interne Uhr für >24 Stunden automatisch weiter versorgt werden kann.

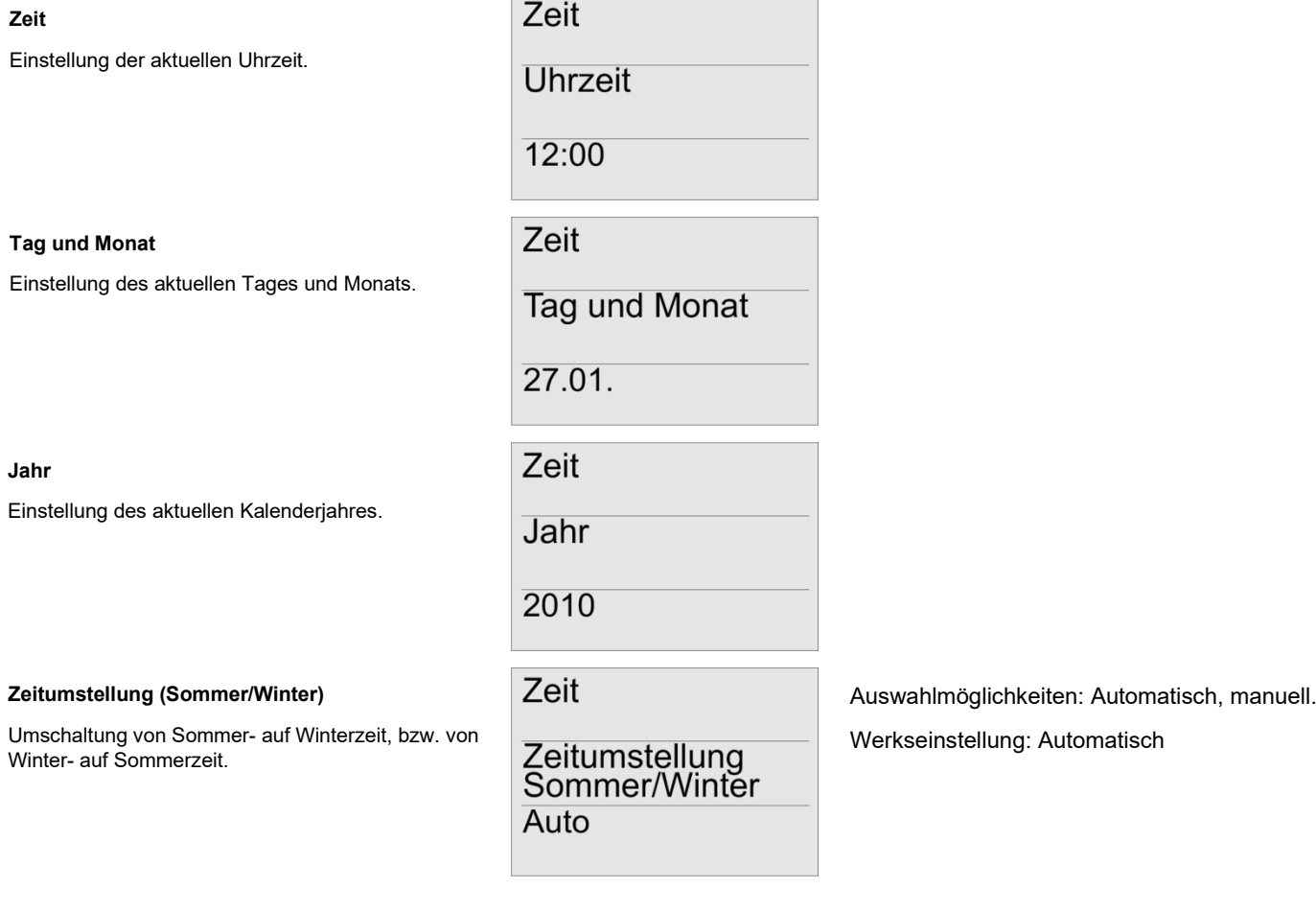

# **»ALLGEMEINE EINSTELLUNGEN**

Über den Menüpunkt "Allgemein" lassen sich generelle Einstellungen für den STC-DO8 festlegen, welche für das ganze Gerät gelten und nicht einem Ausgang oder einer Komfortzeit zugeordnet sind.

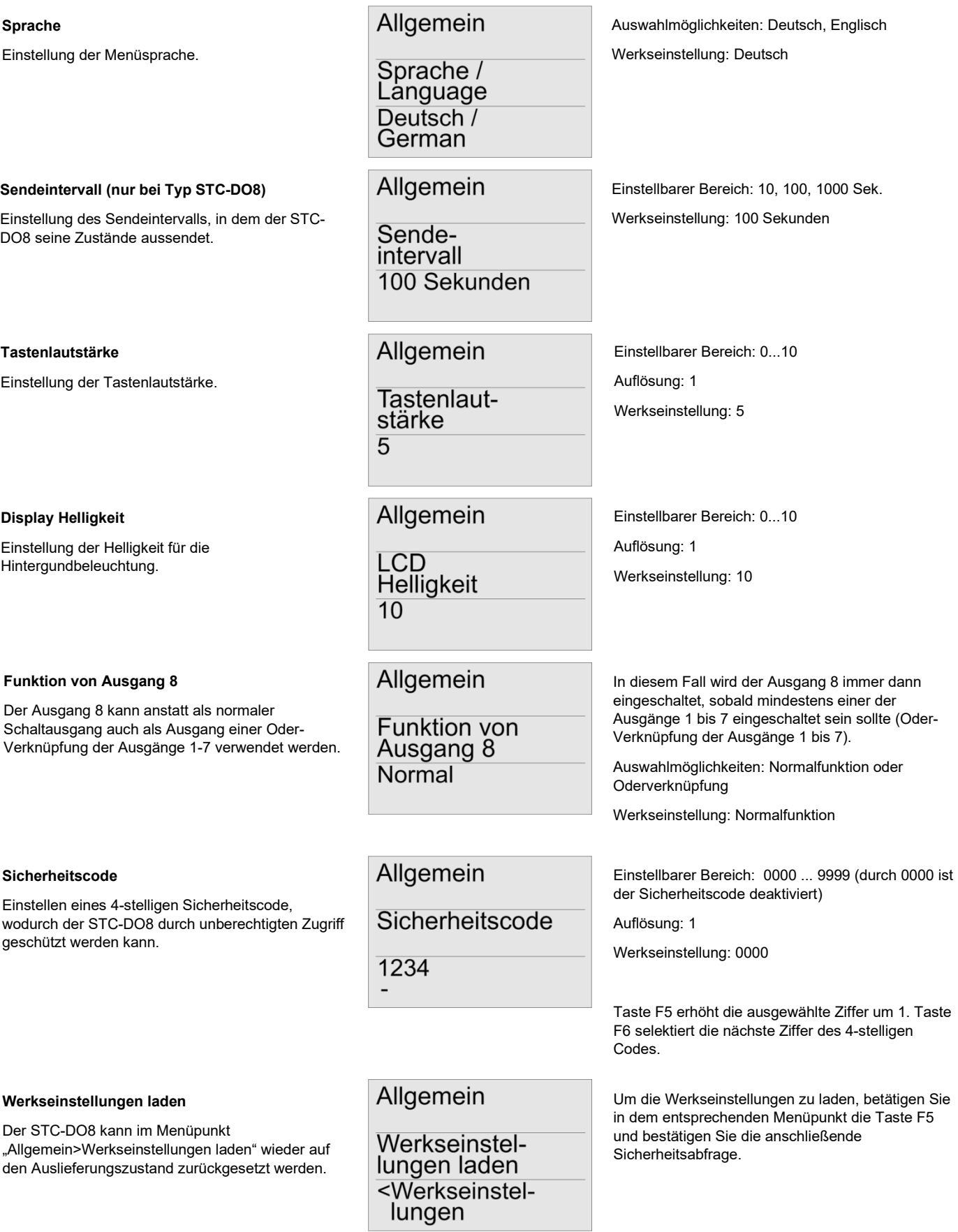

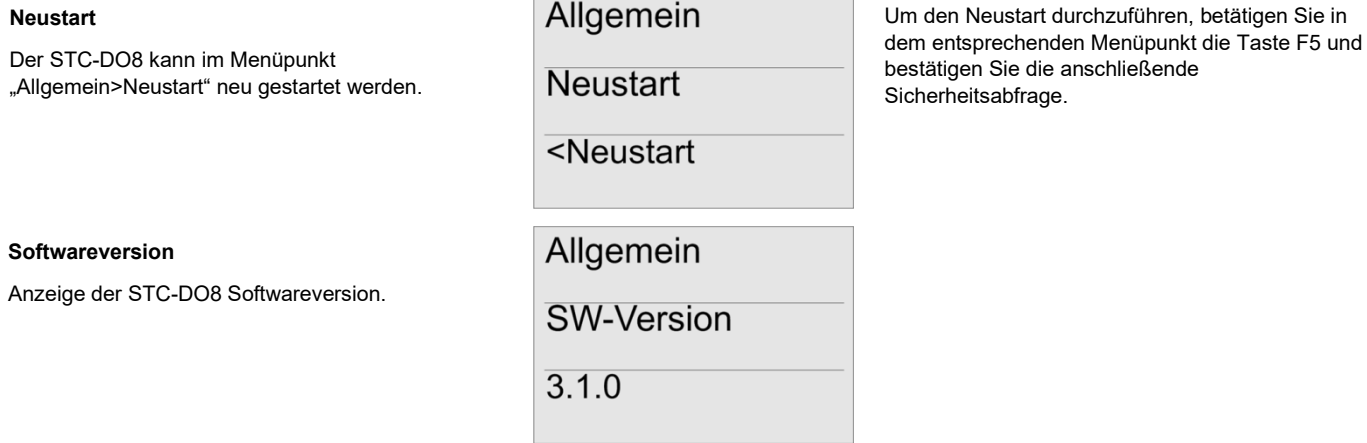

#### **Ausgänge testen**

Über den Menüpunkt "Ausgänge testen" kann die Funktion aller Ausgänge des STC-DO8, sowie der daran angeschlossenen thermischen Stellantriebe, überprüft werden.

Hinweis: Bitte beachten Sie, dass die normale Steuerungsfunktion des STC-DO8 außer Betrieb gesetzt wird, solange Sie sich im Menüpunkt "Ausgänge testen" befinden. Die Funktion wird automatisch wieder aktiviert, sobald Sie den Menüpunkt "Ausgänge testen" verlassen haben.

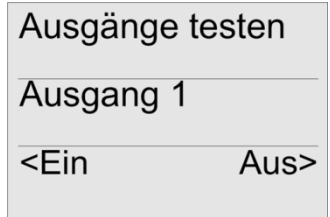

Ausgänge testen **Mit der Zummerzeiter Mit den Tasten F3** und F4 wird der zu testende Ausgang ausgewählt.

> Anschließend kann mit den Tasten F5 und F6 der ausgewählte Ausgang ein-, bzw. ausgeschaltet werden.

#### **Eingabe des Sicherheitscodes**

Um ein unberechtigtes Verstellen der Parameter zu verhindern, kann der STC-DO8 mit einem Sicherheitscode gesperrt werden.

Nach einem Neustart, oder wenn für die Dauer der LCD-Beleuchtungszeit keine der 6 Tasten betätigt wurde, wird der Nutzer beim nächsten Versuch Einstellungen am STC-DO8 vorzunehmen

aufgefordert den Sicherheitscode einzugeben.

# **Einschränken der Parametrierung**

Um nach der Installation ein versehentliches Verstellen der Parameter zu verhindern, können die entsprechenden Menüpunkte gesperrt werden. Durch die Sperrung können anschließend nur noch die Zeitschaltuhr sowie Zeit und Datum programmiert werden. Um die Sperrung durchzuführen, drücken Sie bei eingeschalteten STC-DO8 die oberen beiden Tasten (F1 und F2) für 10 Sekunden, bis ein Bestätigungston zu hören ist. Die Entsperrung erfolgt auf die gleiche Art und Weise.

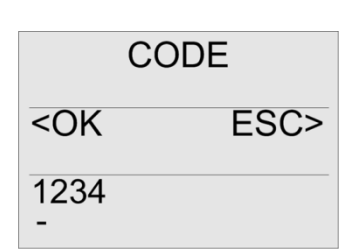

Taste F5 erhöht die ausgewählte Ziffer um 1.

Taste F6 selektiert die nächste Ziffer des 4-stelligen Codes.

Taste F3 bestätigt die Eingabe des Sicherheitscodes.

Taste F4 bricht die Eingabe des Sicherheitscodes ab.

# **»ERWEITERUNGSMODULE**

Über einen extra dafür vorgesehen Stecker besteht beim STC-DO8 die Möglichkeit Zusatzsmodule anzuschließen, wodurch der STC-DO8 um eine bestimmte Anzahl an Ausgängen erweitert werden kann.

Die Ausgänge des Erweiterungsmoduls können mit den Funktionen Universal, 1-Tastenbedienung, 2-Tastenbedienung, Jalousie und Rollladen belegt werden

Das Erweiterungsmodul wird vom STC-DO8 beim Starten automatisch erkannt, was durch eine entsprechende Meldung im Display angezeigt wird.

Zur Konfiguration der zusätzlichen Ausgänge stehen im Display-Menü des STC-DO8, neben den üblichen Menüs "Ausgang1...8", darüber hinaus die Menüs "Ausgang A, C, D, ..." zur Verfügung.

Weitere Details finden Sie im Produktblatt des Erweiterungsmoduls.

# **»ABMESSUNGEN (MM)**

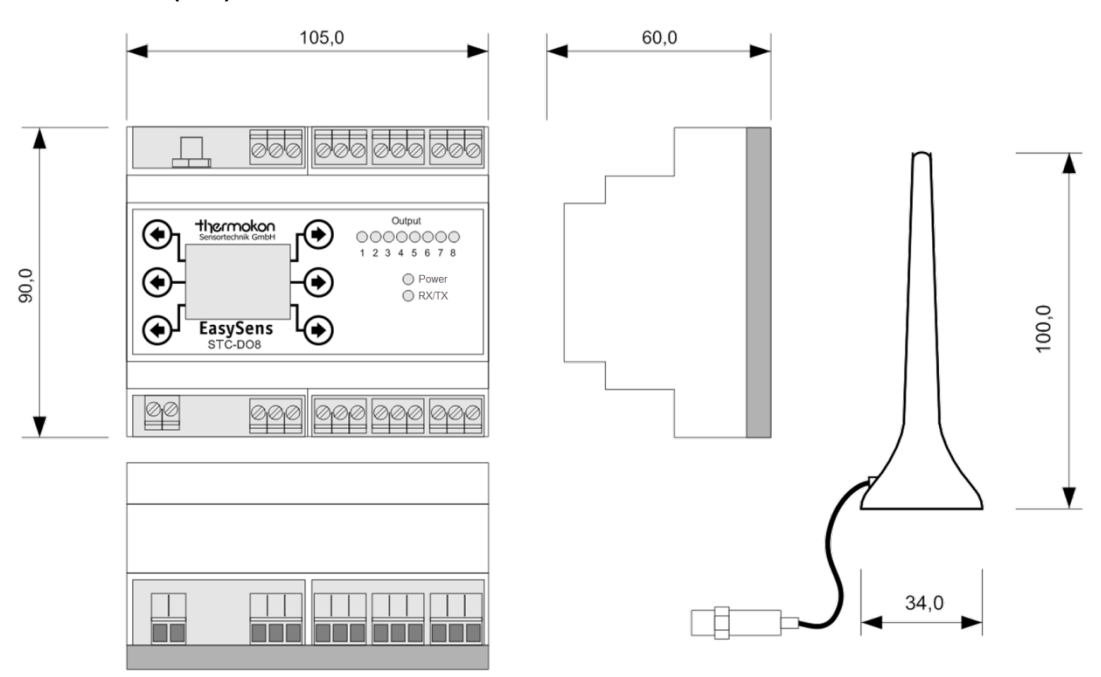

# **»ZUBEHÖR (OPTIONAL)**

Antennenverlängerung 10 m Antennenverlängerung 20 m Antennenhalterung L-Form, 180x180 mm Dübel und Schrauben

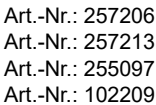